# Suboptimales Routing bei der Neuverteilung zwischen OSPF-Prozessen Ĩ

## Inhalt

[Einführung](#page-0-0) [Voraussetzungen](#page-0-1) [Anforderungen](#page-0-2) [Verwendete Komponenten](#page-0-3) [Konventionen](#page-0-4) [Problem](#page-1-0) [Warum tritt dieses Problem auf?](#page-3-0) **[Lösungen](#page-4-0)** [Lösung 1](#page-4-1) [Lösung 2](#page-6-0) [Zugehörige Informationen](#page-6-1)

## <span id="page-0-0"></span>**Einführung**

Dieses Dokument zeigt das suboptimale Routing-Problem bei der Neuerstellung zwischen Open Shortest Path First (OSPF)-Prozessen und bietet Lösungen.

## <span id="page-0-1"></span>Voraussetzungen

#### <span id="page-0-2"></span>Anforderungen

Für dieses Dokument bestehen keine speziellen Anforderungen.

#### <span id="page-0-3"></span>Verwendete Komponenten

Dieses Dokument ist nicht auf bestimmte Software- und Hardwareversionen beschränkt.

Die Informationen in diesem Dokument wurden von den Geräten in einer bestimmten Laborumgebung erstellt. Alle in diesem Dokument verwendeten Geräte haben mit einer leeren (Standard-)Konfiguration begonnen. Wenn Ihr Netzwerk in Betrieb ist, stellen Sie sicher, dass Sie die potenziellen Auswirkungen eines Befehls verstehen.

#### <span id="page-0-4"></span>Konventionen

Weitere Informationen zu Dokumentkonventionen finden Sie in den [Cisco Technical Tips](//www.cisco.com/en/US/tech/tk801/tk36/technologies_tech_note09186a0080121ac5.shtml) [Conventions.](//www.cisco.com/en/US/tech/tk801/tk36/technologies_tech_note09186a0080121ac5.shtml)

## <span id="page-1-0"></span>Problem

Bei der Weitergabe zwischen verschiedenen OSPF-Prozessen an mehreren Punkten im Netzwerk ist es möglich, in Situationen des subotimalen Routings oder, schlimmer noch, in einer Routing-Schleife zu gelangen.

In der folgenden Topologie sind die Prozesse OSPF 1 und OSPF 2 aufgeführt. Router 1 (R1) und Router 2 (R2) werden von OSPF 1 in OSPF 2 umverteilt.

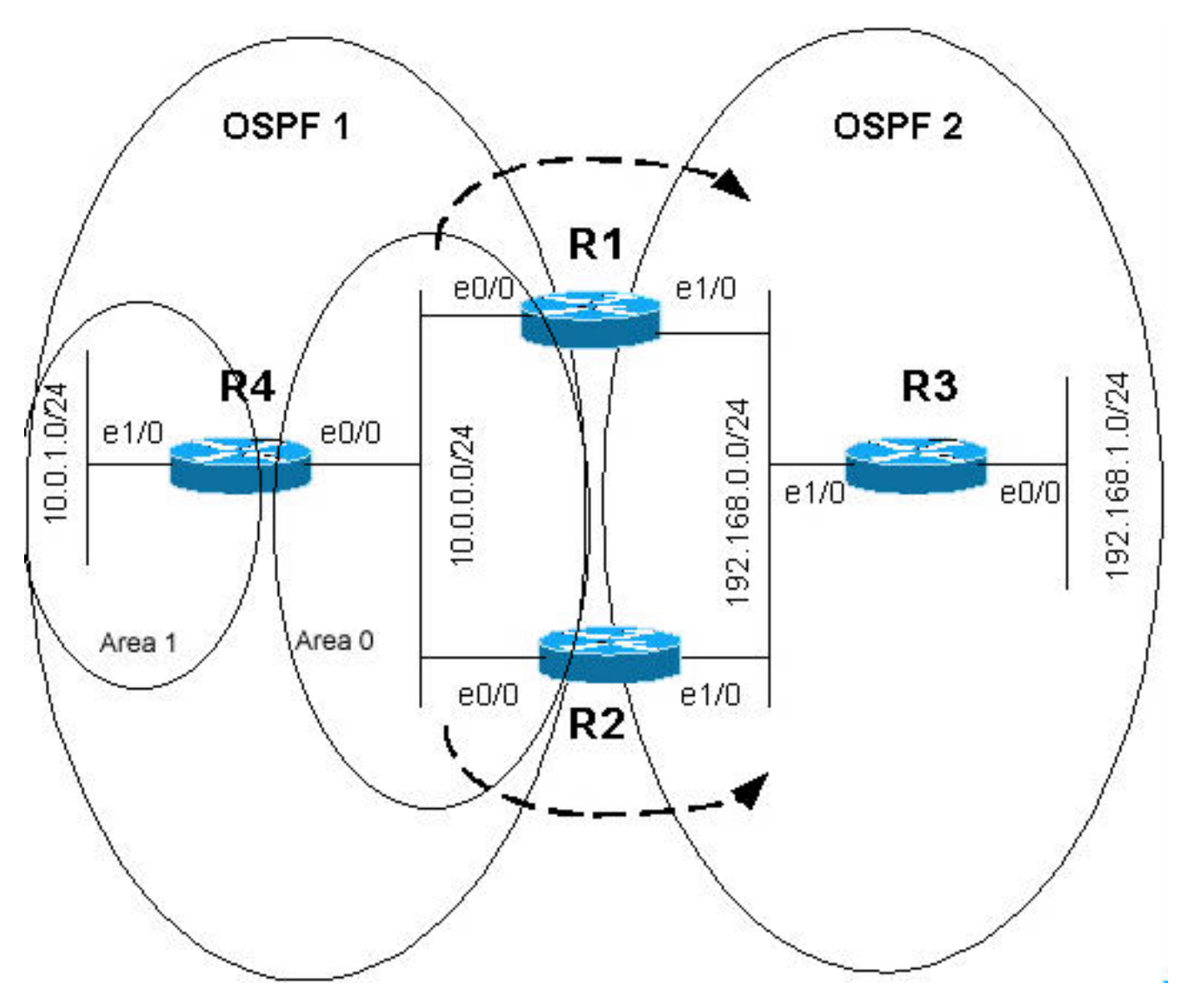

Die Konfigurationen für die Router R1 und R2 sind unten aufgeführt.

```
R1
hostname r1
!
ip subnet-zero
!
interface Loopback0
 ip address 10.255.255.1 255.255.255.255
!
interface Loopback1
  ip address 192.168.255.1 255.255.255.255
!
```

```
interface Ethernet0/0
  ip address 10.0.0.1 255.255.255.0
!
interface Ethernet1/0
 ip address 192.168.0.1 255.255.255.0
!
router ospf 1
 router-id 10.255.255.1
  log-adjacency-changes
 passive-interface Loopback0
network 10.0.0.0 0.0.0.255 area 0
 network 10.255.255.1 0.0.0.0 area 0
!
router ospf 2
 router-id 192.168.255.1
 log-adjacency-changes
redistribute ospf 1 subnets match internal
 !--- Redistributing OSPF 1 into OSPF 2. passive-
interface Loopback1 network 192.168.0.0 0.0.0.255 area 0
network 192.168.255.1 0.0.0.0 area 0 ! ip classless !
end
R2
hostname r2
!
ip subnet-zero
!
interface Loopback0
 ip address 10.255.255.2 255.255.255.255
!
interface Loopback1
 ip address 192.168.255.2 255.255.255.255
!
interface Ethernet0/0
 ip address 10.0.0.2 255.255.255.0
!
interface Ethernet1/0
 ip address 192.168.0.2 255.255.255.0
!
router ospf 1
 router-id 10.255.255.2
  log-adjacency-changes
 passive-interface Loopback0
network 10.0.0.0 0.0.0.255 area 0
 network 10.255.255.2 0.0.0.0 area 0
!
router ospf 2
 router-id 192.168.255.2
  log-adjacency-changes
redistribute ospf 1 subnets match internal
```
*!--- Redistributing OSPF 1 into OSPF 2.* passive-

interface Loopback1 network 192.168.0.0 0.0.0.255 area 0 network 192.168.255.2 0.0.0.0 area 0 ! ip classless end

In der obigen Topologie befindet sich E1/0 von R4 in Bereich 1 und E0/0 in Bereich 0. Deshalb ist R4 ein Area Border Router (ABR), der das Netzwerk 10.0.1.0/24 als interbereichsübergreifende Route (IA) zu R1 und R2 meldet. R1 und R2 verteilen diese Informationen an OSPF 2. Die Konfigurationsbefehle für die Neuverteilung sind in den Konfigurationen R1 und R2 hervorgehoben. Daher werden sowohl R1 als auch R2 über 10.0.1.0/24 als IA via OSPF 1 und als externer Typ 2 (E2) über OSPF 2 informiert, da die externen Link-State-Anzeigen (LSAs) über die

OSPF 2-Domäne verteilt werden.

Da IA-Routen immer über E1- oder E2-Routen bevorzugt werden, wird in der Routing-Tabelle von R1 und R2 erwartet, dass 10.0.1.0/24 eine IA-Route mit Next-Hop R4 ist. Beim Anzeigen ihrer Routing-Tabellen sieht man jedoch etwas Anderes: Bei R1, 10.0.1.0/24 handelt es sich um eine IA-Route mit Next-Hop R4, bei R2 ist 10.0.1.0/24 eine E2-Route mit Next-Hop R1.

Dies ist die Befehlsausgabe des Befehls show ip route für R1.

```
r1#show ip route
```

```
Codes: C - connected, S - static, I - IGRP, R - RIP, M - mobile, B - BGP
       D - EIGRP, EX - EIGRP external, O - OSPF, IA - OSPF inter area
       N1 - OSPF NSSA external type 1, N2 - OSPF NSSA external type 2
       E1 - OSPF external type 1, E2 - OSPF external type 2, E - EGP
       i - IS-IS, L1 - IS-IS level-1, L2 - IS-IS level-2, ia - IS-IS inter area
        * - candidate default, U - per-user static route, o - ODR
        P - periodic downloaded static route
```
*!--- The gateway of the last resort is not set.* 10.0.0.0/8 is variably subnetted, 5 subnets, 2 masks O E2 10.255.255.2/32 [110/1] via 192.168.0.2, 00:24:21, Ethernet1/0 C 10.0.0.0/24 is directly connected, Ethernet0/0 **O IA 10.0.1.0/24 [110/20] via 10.0.0.4, 00:23:49, Ethernet0/0** C 10.255.255.1/32 is directly connected, Loopback0 O IA 10.255.255.4/32 [110/11] via 10.0.0.4, 00:23:49, Ethernet0/0 192.168.255.0/32 is subnetted, 3 subnets O 192.168.255.3 [110/11] via 192.168.0.3, 00:26:09, Ethernet1/0 O 192.168.255.2 [110/11] via 192.168.0.2, 00:26:09, Ethernet1/0 C 192.168.255.1 is directly connected, Loopback1 C 192.168.0.0/24 is directly connected, Ethernet1/0 O 192.168.1.0/24 [110/20] via 192.168.0.3, 00:26:09, Ethernet1/0

Dies ist die Befehlsausgabe des Befehls show ip route für R2.

r2#**show ip route**

```
Codes: C - connected, S - static, I - IGRP, R - RIP, M - mobile, B - BGP
       D - EIGRP, EX - EIGRP external, O - OSPF, IA - OSPF inter area
       N1 - OSPF NSSA external type 1, N2 - OSPF NSSA external type 2
       E1 - OSPF external type 1, E2 - OSPF external type 2, E - EGP
       i - IS-IS, L1 - IS-IS level-1, L2 - IS-IS level-2, ia - IS-IS inter area
       * - candidate default, U - per-user static route, o - ODR
       P - periodic downloaded static route
!--- The gateway of last resort is not set. 10.0.0.0/8 is variably subnetted, 5 subnets, 2 masks
C 10.255.255.2/32 is directly connected, Loopback0 C 10.0.0.0/24 is directly connected,
Ethernet0/0 O E2 10.0.1.0/24 [110/20] via 192.168.0.1, 00:25:34, Ethernet1/0
O E2 10.255.255.1/32 [110/1] via 192.168.0.1, 00:25:34, Ethernet1/0
O E2 10.255.255.4/32 [110/11] via 192.168.0.1, 00:25:34, Ethernet1/0
     192.168.255.0/32 is subnetted, 3 subnets
O 192.168.255.3 [110/11] via 192.168.0.3, 00:26:45, Ethernet1/0
C 192.168.255.2 is directly connected, Loopback1
O 192.168.255.1 [110/11] via 192.168.0.1, 00:26:45, Ethernet1/0
C 192.168.0.0/24 is directly connected, Ethernet1/0
O 192.168.1.0/24 [110/20] via 192.168.0.3, 00:26:45, Ethernet1/0
```
#### <span id="page-3-0"></span>Warum tritt dieses Problem auf?

Bei der Aktivierung mehrerer OSPF-Prozesse auf einem Router sind die Prozesse aus Software-Sicht unabhängig. Innerhalb eines OSPF-Prozesses bevorzugt das OSPF-Protokoll immer die

interne Route gegenüber der externen Route. OSPF führt jedoch keine OSPF-Routenauswahl zwischen Prozessen durch (z. B. werden OSPF-Metriken und Routentypen bei der Entscheidung, welche Prozesse in der Routing-Tabelle installiert werden sollen, nicht berücksichtigt).

Es besteht keine Interaktion zwischen verschiedenen OSPF-Prozessen, und der Grenzwert ist die administrative Distanz. Da beide OSPF-Prozesse eine standardmäßige administrative Distanz von 110 haben, wird diese Route beim ersten Versuch zur Installation in die Routing-Tabelle übernommen. Aus diesem Grund muss der administrative Abstand für Routen von verschiedenen OSPF-Prozessen so konfiguriert werden, dass Routen bestimmter OSPF-Prozesse von Routen eines anderen Prozesses aus menschlicher Absicht und nicht zufällig bevorzugt werden.

Weitere Informationen zur administrativen Distanz finden Sie unter [What is Administrative](//www.cisco.com/warp/customer/105/admin_distance.html) [Distance.](//www.cisco.com/warp/customer/105/admin_distance.html) Weitere Informationen dazu, wie ein Cisco Router die Routen auswählt, die in die Routing-Tabelle aufgenommen werden sollen, finden Sie unter [Routenauswahl in Cisco Routern.](//www.cisco.com/warp/customer/105/21.html)

## <span id="page-4-0"></span>**Lösungen**

#### <span id="page-4-1"></span>Lösung 1

Da wir wissen, dass die Router im oben genannten Fall die beste Route basierend auf der administrativen Distanz auswählen, besteht die logische Möglichkeit, dieses Verhalten zu verhindern darin, die administrative Distanz der externen Routen in OSPF 2 zu erhöhen. Auf diese Weise werden über OSPF 1 bezogene Routen gegenüber externen Routen bevorzugt, die von OSPF 1 in OSPF 2 umverteilt werden. Dies erfolgt über den Distanz des Unterrouter-Konfigurationsbefehls zum externen <Wert>, wie in den Konfigurationen unten gezeigt.

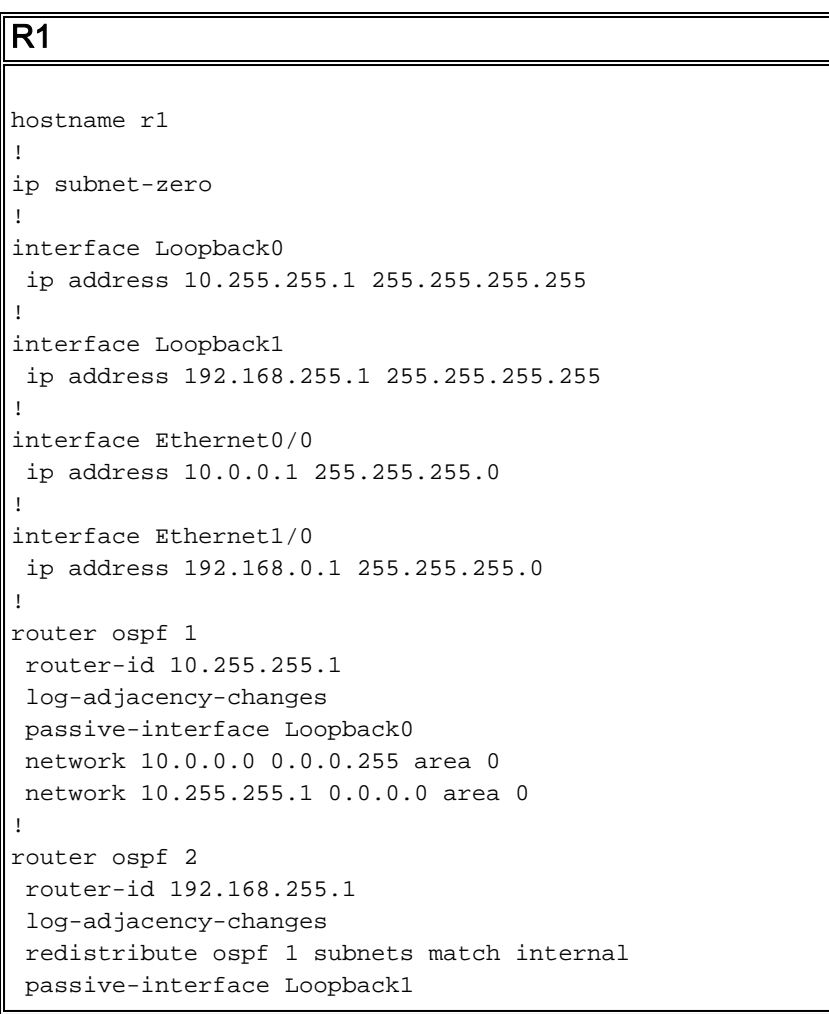

 network 192.168.0.0 0.0.0.255 area 0 network 192.168.255.1 0.0.0.0 area 0 **distance ospf external 115** *!--- Increases the administrative distance of external !--- routes to 115.* ! ip classless ! end R2 hostname r2 ! ip subnet-zero ! interface Loopback0 ip address 10.255.255.2 255.255.255.255 ! interface Loopback1 ip address 192.168.255.2 255.255.255.255 ! interface Ethernet0/0 ip address 10.0.0.2 255.255.255.0 ! interface Ethernet1/0 ip address 192.168.0.2 255.255.255.0 ! router ospf 1 router-id 10.255.255.2 log-adjacency-changes passive-interface Loopback0 network 10.0.0.0 0.0.0.255 area 0 network 10.255.255.2 0.0.0.0 area 0 ! router ospf 2 router-id 192.168.255.2 log-adjacency-changes redistribute ospf 1 subnets match internal passive-interface Loopback1 network 192.168.0.0 0.0.0.255 area 0 network 192.168.255.2 0.0.0.0 area 0 **distance ospf external 115** *!--- Increases the administrative distance of !-- external routes to 115.* ! ip classless ! end

Die resultierende Routing-Tabelle beim Ändern der administrativen Distanz der externen Routen in OSPF 2 ist unten dargestellt.

Dies ist die Befehlsausgabe des Befehls show ip route für R1.

```
r1#show ip route
Codes: C - connected, S - static, I - IGRP, R - RIP, M - mobile, B - BGP
       D - EIGRP, EX - EIGRP external, O - OSPF, IA - OSPF inter area
       N1 - OSPF NSSA external type 1, N2 - OSPF NSSA external type 2
       E1 - OSPF external type 1, E2 - OSPF external type 2, E - EGP
        i - IS-IS, L1 - IS-IS level-1, L2 - IS-IS level-2, ia - IS-IS inter area
        * - candidate default, U - per-user static route, o - ODR
        P - periodic downloaded static route
!--- The gateway of the last resort is not set. 10.0.0.0/8 is variably subnetted, 5 subnets, 2
```
masks O 10.255.255.2/32 [110/11] via 10.0.0.2, 00:00:35, Ethernet0/0 C 10.0.0.0/24 is directly connected, Ethernet0/0 **O IA 10.0.1.0/24 [110/20] via 10.0.0.4, 00:00:35, Ethernet0/0** C 10.255.255.1/32 is directly connected, Loopback0

```
O 10.255.255.4/32 [110/11] via 10.0.0.4, 00:00:35, Ethernet0/0
```
 192.168.255.0/32 is subnetted, 3 subnets O 192.168.255.3 [110/11] via 192.168.0.3, 00:00:35, Ethernet1/0 O 192.168.255.2 [110/11] via 192.168.0.2, 00:00:35, Ethernet1/0 C 192.168.255.1 is directly connected, Loopback1 C 192.168.0.0/24 is directly connected, Ethernet1/0 O 192.168.1.0/24 [110/20] via 192.168.0.3, 00:00:35, Ethernet1/0 Dies ist die Befehlsausgabe des Befehls show ip route für R2.

```
r2#show ip route
Codes: C - connected, S - static, I - IGRP, R - RIP, M - mobile, B - BGP
       D - EIGRP, EX - EIGRP external, O - OSPF, IA - OSPF inter area
       N1 - OSPF NSSA external type 1, N2 - OSPF NSSA external type 2
       E1 - OSPF external type 1, E2 - OSPF external type 2, E - EGP
       i - IS-IS, L1 - IS-IS level-1, L2 - IS-IS level-2, ia - IS-IS inter area
        * - candidate default, U - per-user static route, o - ODR
       P - periodic downloaded static route
!--- The gateway of the last resort is not set. 10.0.0.0/8 is variably subnetted, 5 subnets, 2
masks C 10.255.255.2/32 is directly connected, Loopback0 C 10.0.0.0/24 is directly connected,
Ethernet0/0 O 10.255.255.1/32 [110/11] via 10.0.0.1, 00:01:28, Ethernet0/0 O IA 10.0.1.0/24
[110/20] via 10.0.0.4, 00:01:28, Ethernet0/0
O 10.255.255.4/32 [110/11] via 10.0.0.4, 00:01:28, Ethernet0/0
```

```
 192.168.255.0/32 is subnetted, 3 subnets
```
O 192.168.255.3 [110/11] via 192.168.0.3, 00:01:28, Ethernet1/0

C 192.168.255.2 is directly connected, Loopback1

O 192.168.255.1 [110/11] via 192.168.0.1, 00:01:28, Ethernet1/0

C 192.168.0.0/24 is directly connected, Ethernet1/0

O 192.168.1.0/24 [110/20] via 192.168.0.3, 00:01:28, Ethernet1/0

Es ist zu beachten, dass in einigen Fällen, wenn auch eine Umverteilung von OSPF 2 nach OSPF 1 erfolgt und weitere Routing-Protokolle in OSPF 2 (Routing Information Protocol [RIP], Enhanced Interior Gateway Routing Protocol (EIGRP)-Statistiken usw. umverteilt werden, dies zu subotimalem Routing in OSPF 2 für diese externen Routen führen kann.

#### <span id="page-6-0"></span>Lösung 2

Wenn der ultimative Grund für die Implementierung von zwei verschiedenen OSPF-Prozessen darin besteht, bestimmte Routen zu filtern, gibt es in der Cisco IOS® Softwareversion 12.2(4)T eine neue Funktion namens OSPF ABR Typ 3 LSA Filtering, mit der Sie Routenfilterung im ABR durchführen können.

Anstatt einen zweiten OSPF-Prozess zu konfigurieren, können die Links, die Teil von OSPF 2 sind, wie im obigen Beispiel beschrieben, als ein anderer Bereich in OSPF 1 konfiguriert werden. Mit dieser neuen Funktion können Sie dann die erforderliche Routenfilterung in R1 und R2 implementieren. Weitere Informationen zu dieser Funktion finden Sie unter [OSPF ABR Typ 3 LSA-](//www.cisco.com/en/US/docs/ios/12_2t/12_2t4/feature/guide/ftabrt3f.html)[Filterung.](//www.cisco.com/en/US/docs/ios/12_2t/12_2t4/feature/guide/ftabrt3f.html)

### <span id="page-6-1"></span>Zugehörige Informationen

- [OSPF-Support-Seite](//www.cisco.com/en/US/tech/tk365/tk480/tsd_technology_support_sub-protocol_home.html?referring_site=bodynav)
- [Support-Seite für IP Routed Protocols](//www.cisco.com/cgi-bin/Support/browse/psp_view.pl?p=Internetworking:IPv4_IPv6_ICMP_TCP_UDP&referring_site=bodynav)
- [Support-Seite für IP-Routing](//www.cisco.com/en/US/tech/tk365/tsd_technology_support_protocol_home.html?referring_site=bodynav)
- [Technischer Support Cisco Systems](//www.cisco.com/cisco/web/support/index.html?referring_site=bodynav)